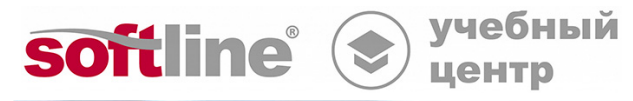

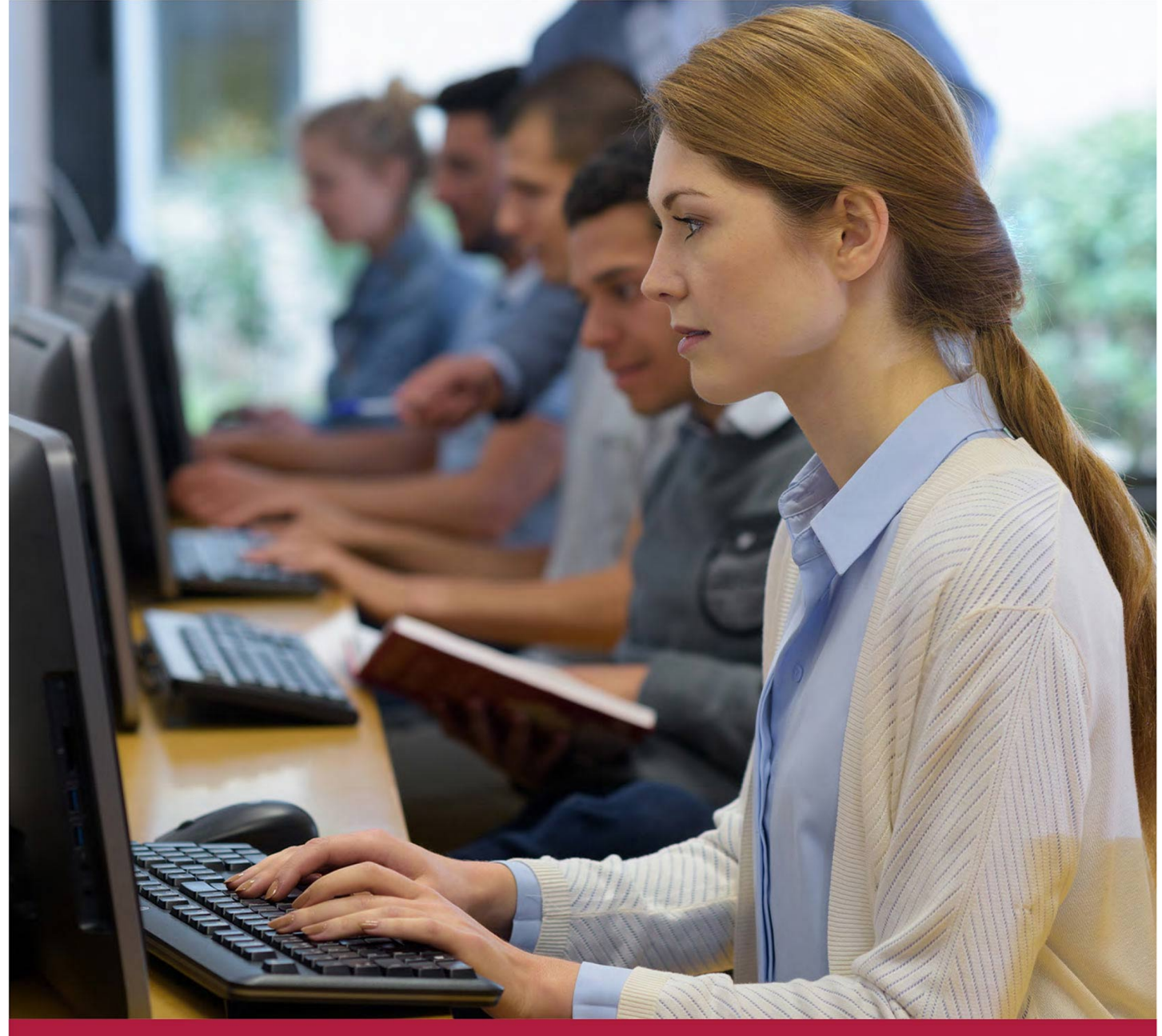

**Формирование расчетных схем и анализ результатов расчета зданий и сооружений в среде программного комплекса «SCAD Office». Базовый курс**

Код курса: SO-01

8 (800) 505-05-07 | edusales@softline.com | edu.softline.com © Softline, 2024

### **Формирование расчетных схем и анализ результатов расчета зданий и сооружений в среде программного комплекса «SCAD Office». Базовый курс**

Код курса: SO-01

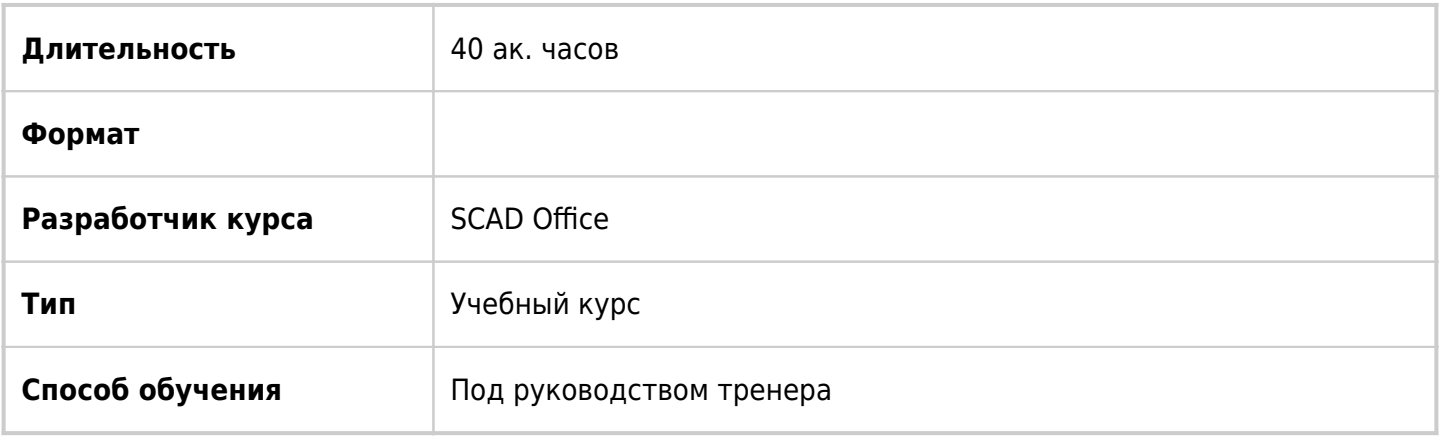

## О курсе

Профессиональные прочностные расчеты и проектирование несущих строительных конструкций в среде SCAD Office. Основная учебно-методическая задача – практическое освоение пользовательского интерфейса системы SCAD Office.

# Подробная информация

#### **Профиль аудитории:**

ИТ-профессионалы

#### **Предварительные требования:**

- Начальные навыки работы в среде Windows;
- Знания основ курсов «Сопротивление материалов» и «Строительная механика» в объеме ВУЗов.

#### **По окончании курса слушатели смогут:**

Практически освоить пользовательский интерфейс системы SCAD Office.

# Программа курса

Модуль 1. Основы прочностных расчетов методом конечных элементов с использованием вычислительного комплекса SCAD

- Тема: Объекты расчета и проблемы моделирования
	- Общие проблемы моделирования реальной конструкции.
	- Использование метода конечных элементов для прочностного анализа конструкций.
- Тема: Общие принципы выполнения прочностных расчетов с использованием комплекса SCAD
	- Обзор основных модулей вычислительного комплекса.

Формирование расчетных схем и анализ результатов расчета зданий и сооружений в среде программного комплекса «SCAD Office». Базовый курс

Код курса: SO-01

Основы технологии работы в SCAD. Параметры настройки работы в программе SCAD (настройка графической среды, каталогов металлопроката и т.д.)

#### Модуль 2. Использование препроцессора ФОРУМ для создания расчетной схемы.

- Тема: Практическое освоение возможностей ФОРУМА для создания укрупненной расчетной модели
	- Общие принципы создания модели.
	- Пример создания расчетной схемы, способы задания свойств элементов и их корректировка.
	- Генерация результирующего проекта в SCAD.
- Практическое занятие " Создание укрупненной расчетной модели в Форуме"

Модуль 3. Порядок создания расчетной схемы для проведения расчетов стержневых металлических конструкций методом конечных элементов в вычислительном комплексе SCAD

- Тема: Создание расчетной схемы. Задание характеристик узлов и элементов конечноэлементной модели
	- Порядок создания нового проекта. Единицы измерения, типы схемы.
	- Операции с узлами и элементами. Понятие общей и местной систем координат.
	- Жесткостные характеристики стержневых элементов.
	- Типы стержневых конечных элементов. Их общие и отличительные черты
	- Назначение условий примыкания элементов и связей в узлах. Ввод шарниров.
- Тема: Задание отдельных статических загружений и комбинаций загружений.
	- Ввод статических нагрузок: собственный вес конструкции, узловые и распределенные нагрузки.
	- Понятие группы нагрузок. Технология задания загружений на основе групп нагрузок.
	- Порядок выполнения операций при задании комбинаций загружений.
- Тема: Контроль параметров расчетной схемы. Подготовка к проведению расчета.
	- Работа с фильтрами отображения информации (настройка, контроль геометрии, жесткостных характеристик и т. д.).
	- Презентационная графика объемное отображение расчетной схемы.
	- Совпадающие узлы и элементы. Упаковка и экспресс-контроль исходных данных.
- Тема: Управление расчетом. Графический анализ результатов расчета.
	- Активизация расчета. Обзор информации, содержащейся в протоколе расчета. Контроль в процессе выполнения расчета. Поиск и исправление ошибок.
	- Общие принципы управления отображением результатов.
	- Анализ деформаций.
	- Анализ усилий и напряжений в стержневых элементах.
- Тема: Проверка несущей способности элементов стальных конструкций
	- Порядок выполнения операций при определении расчетных сочетаний усилий.
	- Установка параметров и назначение конструктивных элементов.
	- Выполнение расчета и анализ результатов. Подбор сечений.
- Практическое занятие " Проведение расчета по проверке несущей способности элементов металлопроката"

Модуль 4. Выполнение расчетов и анализ напряженно-деформированного состояния железобетонных конструкций

Формирование расчетных схем и анализ результатов расчета зданий и сооружений в среде программного комплекса «SCAD Office». Базовый курс

Код курса: SO-01

- Тема: Создание расчетной схемы. Задание характеристик узлов и элементов конечноэлементной модели
	- Создание пространственной модели из железобетона.
	- Использование автоматического метода разбиения плоских областей.
	- Жесткостные характеристики пластинчатых элементов.
	- Типы пластинчатых конечных элементов. Их общие и отличительные черты
	- Местная система координат пластинчатых элементов.
- Тема: Задание загружений и комбинаций загружений.
	- Ввод нагрузок: собственный вес конструкции, распределенные и трапециевидные нагрузки на пластинчатые элементы.
	- Задание комбинаций загружений.
	- Описание расчетных сочетаний усилий.
- Тема: Выполнение расчета. Графический анализ результатов расчета.
	- Активизация расчета. Принципы управления отображением результатов для схем с пластинчатыми элементами.
	- Анализ деформаций.
	- Выравнивание направлений выдачи усилий
	- Анализ усилий и напряжений в пластинчатых элементах. Построение эпюр вдоль секущей.
- Тема: Подбор арматуры в элементах железобетонных конструкций
	- Подготовка данных для работы с постпроцессором подбора арматуры.
	- Выполнение расчета и анализ результатов.
- Практическое занятие " Проведение расчета по подбору арматуры в ж/б элементах конструкции"

Модуль 5. Некоторые специальные расчеты в среде вычислительного комплекса SCAD Office

- Тема: Документирование результатов расчета
	- Настройка документатора, работа с таблицами
	- Вывод результатов в графическом виде, работа с иллюстрациями.
- Тема: Использование в расчетах специальных конечных элементов и жестких вставок.
	- Связи конечной жесткости и примеры их применения.
	- Использование жестких вставок при создании расчетной схемы. Примеры применения.
- Тема: Расчет нагрузок от фрагмента схемы.
	- Подготовка данных для работы с постпроцессором по расчету нагрузок от фрагмента схемы.
	- Группы узлов и элементов. Способы задания, использование в выполнении расчетов.
	- Выполнение расчета нагрузок от фрагмента схемы и анализ результатов.
- Тема: Расчет на ветровые пульсационные воздействия.
	- Подготовка исходных данных для расчета на ветровые пульсационные воздействия.
	- Выполнение расчета и анализ результатов
- Тема: Использование программы КРОСС для расчета конструкции с учетом коэффициентов упругого основания.
	- Подготовка к расчету конструкции, созданной в программе ФОРУМ.
	- Методика перехода из SCAD в КРОСС.
	- Задание исходных данных для расчета коэффициентов упругого основания под плитой в программе КРОСС.
	- Выполнение расчета и назначение коэффициентов упругого основания.

Код курса: SO-01

#### Модуль 6. Программы-сателлиты в составе вычислительного комплекса SCAD Office

- Тема: Обзор программ-сателлитов комплекса SCAD
	- Вспомогательные программы для расчетов геометрических характеристик сечений стержневых элементов - Конструктор сечений, КОНСУЛ, СЕЗАМ, ТОНУС. Взаимодействие с комплексом SCAD.
	- Проектно-аналитические программы КРИСТАЛЛ, АРБАТ, КАМИН, ДЕКОР и ЗАПРОС Взаимодействие с комплексом SCAD.
	- Определение нагрузок и воздействий на строительные конструкции в программе ВеСТ.
	- Проектно-конструкторские программы МОНОЛИТ и КОМЕТА.
- Тема: Обзор возможностей импорта расчетных моделей из других графических систем.
	- Импорт моделей из архитектурных систем (ArhiCAD, Allplan, Маэстро, Revit Structure)
	- Импорт моделей из системы AvtoCAD и других систем, поддерживающих форматы DXF- и DVG-файлов.
- Практическое занятие " Выполнение тестового расчета"

### **[Посмотреть расписание курса и записаться на обучение](https://edu.softline.com:443/vendors/scad-office/formirovanie-raschetnyh-shem-i-analiz-rezultatov-rascheta-zdanij-i-sooruzhenij-v-srede-programmnogo-kompleksa-«scad-office»-bazovyj-kurs/)**

### **Обращайтесь по любым вопросам**

к менеджерам Учебного центра Softline

**8 (800) 505-05-07** | edusales@softline.com

### **Ждём вас на занятиях в Учебном центре Softline!**

Формирование расчетных схем и анализ результатов расчета зданий и сооружений в среде программного комплекса «SCAD Office». Базовый курс

Код курса: SO-01

# Почему Учебный центр Softline?

Лидер на рынке корпоративного обучения.

Более 300 тысяч подготовленных IT-специалистов.

Гибкий индивидуальный подход в обучении, скидки и акции.

### Широкая сеть представительств

в крупнейших городах РФ и СНГ; дистанционный формат обучение на вашей территории или в арендованном классе в любой точке мира.

Высокотехнологичное оборудование

Более 18 лет опыта работы

## Международные сертификаты

для IT-специалистов и пользователей в Центрах тестирования

Сертифицированные тренеры

с богатым практическим опытом работы

Авторизации от мировых производителей ПО (Microsoft, Cisco, VMware, Citrix, Лаборатория Касперского, Oracle, Autodesk, Код безопасности и других).

Разработка курсов и тестов под заказ, внедрение корпоративных систем обучения.

## **Подробнее об Учебном центре Softline**

Вы можете узнать из [профайла.](https://edu.softline.com/media/edu-profile-2021.pdf)